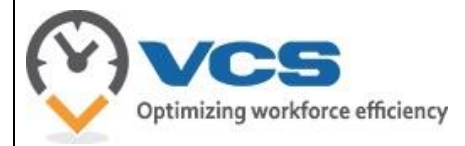

KNOWLEDGE BASE

# **The Employee Statistical Report**

Application: Web Portal Version: Winter18-2018.2.2 User Level: User

### **Summary**

In the Web Portal, basic users can view the Employee Ledger to review time bank related balances. This report summarizes time related actions such as overtime and time off events, and time bank balances and the activity that affects those balances. This document will explain the various sections of the report.

## **Instructions**

To access the Employee Ledger, follow these instructions:

- Log into the Web Portal
- Click on Employee
- In the Reports submenu, click on View Employee Ledger

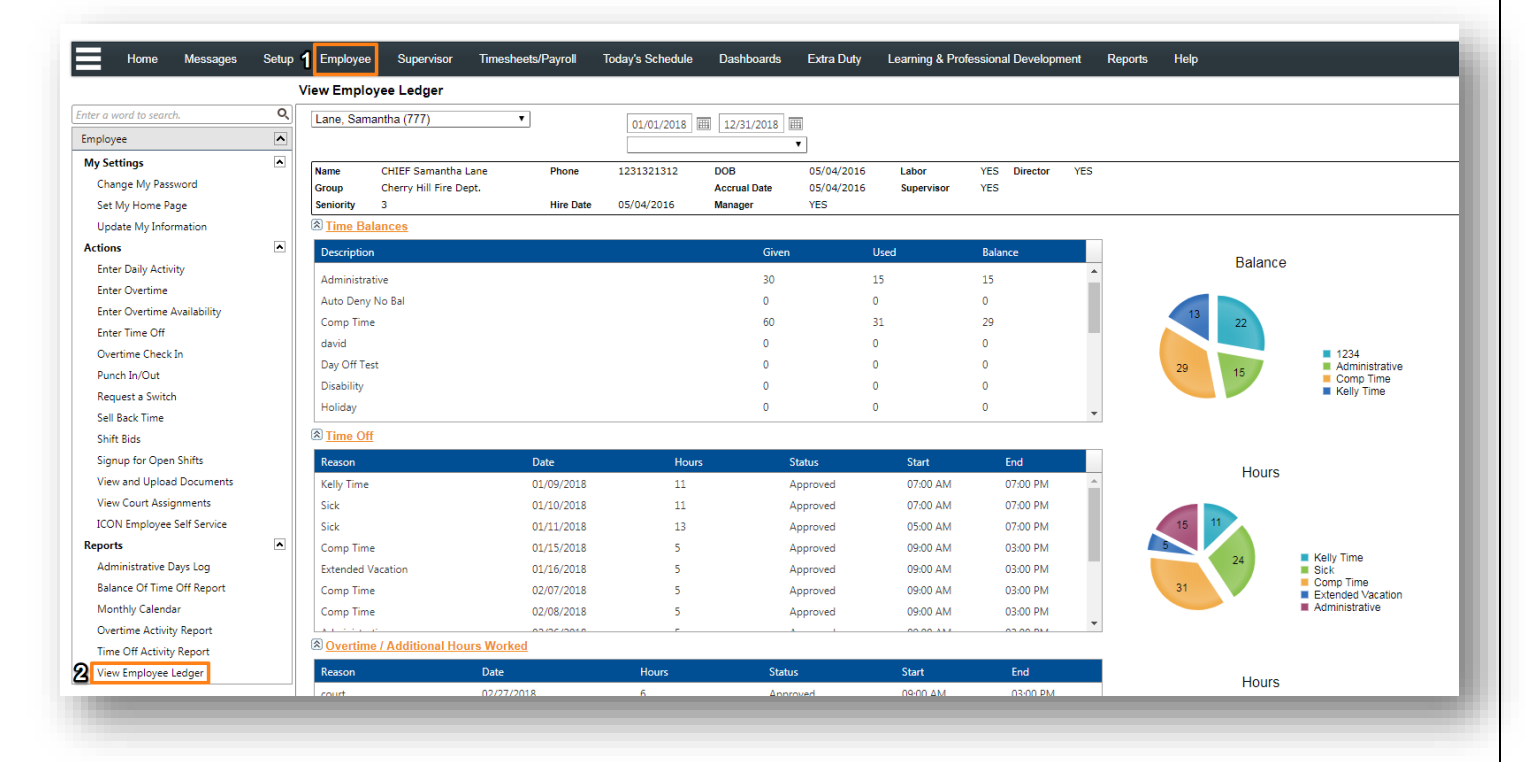

The *View Employee Ledger* screen will appear

### Time Balances section

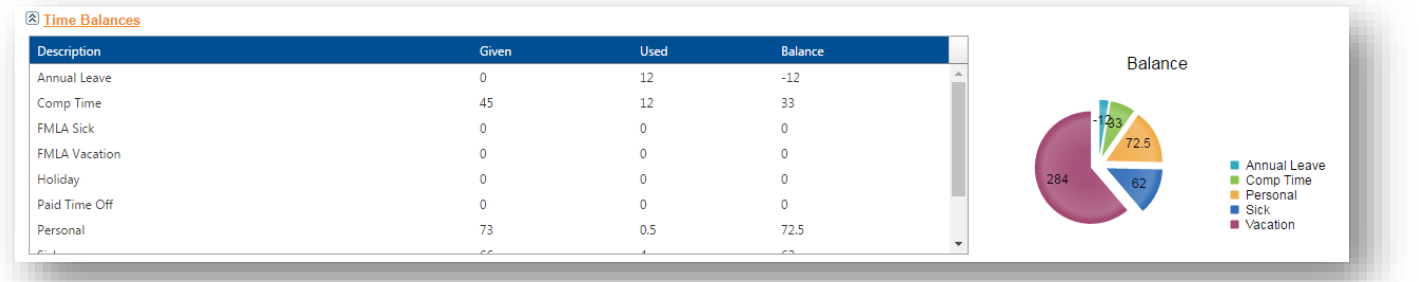

This section provides information about the amount of time off given, used, and remaining (balance) for each time bank. These balances reflect your department's year and/or fiscal calendar as per their departmental rules and the dates chosen for your search criteria.

### Time Off section

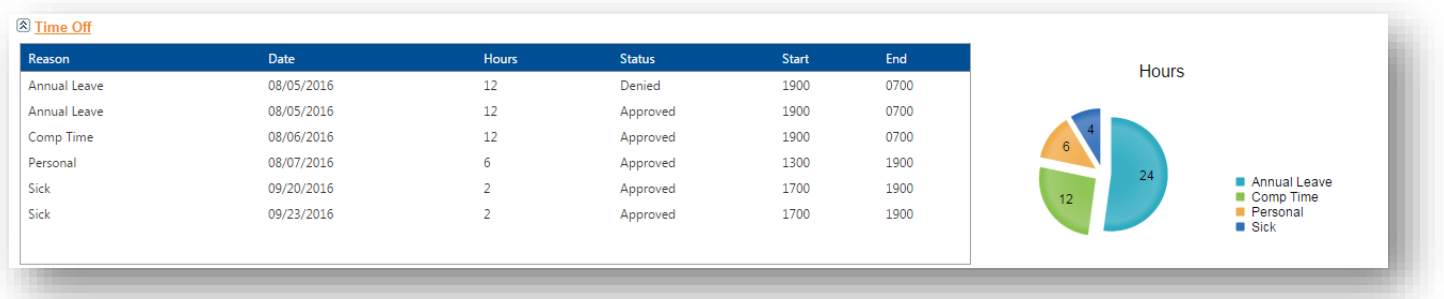

This section contains the individual time off records for the year or fiscal period. You can find entry specific information such as the date, number of hours, start/end times, and status of the time off request. The entries that appear in the grid are reflective of the dates chosen for your search criteria.

### Overtime / Additional Hours Worked section

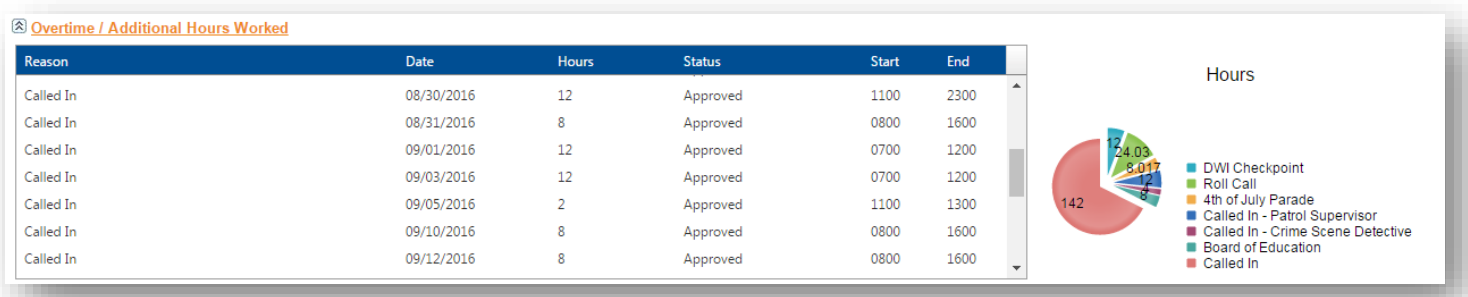

This section provides overtime related record information. You can search through entry-specific information such as overtime reason, assignment date and hours, start/ends times, and the status of the assignment. The entries that appear in the grid are reflective of the dates chosen for your search criteria.

### Administrative Days Log section

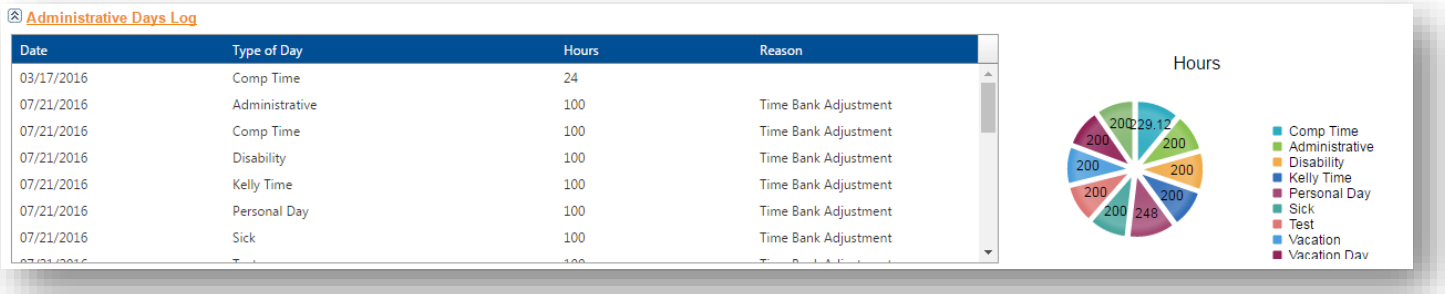

This section provides information about various types of administrative changes to your time banks. You can view individual entries that affect your time bank balances such as administrative adjustments made to your time banks, overtime entries paid in time, or time sell back records. Please note that time off related events that may affect your balance do not appear in this section. These values reflect the dates chosen for your search criteria.

#### Work Trends section

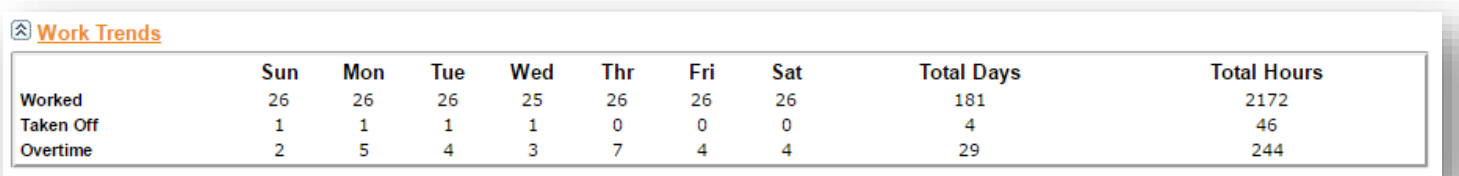

This section provides information about your work trends such as the total number of days per weekday that you have worked, taken off, or have worked overtime. These values reflect the dates chosen for your search criteria.

#### Schools section

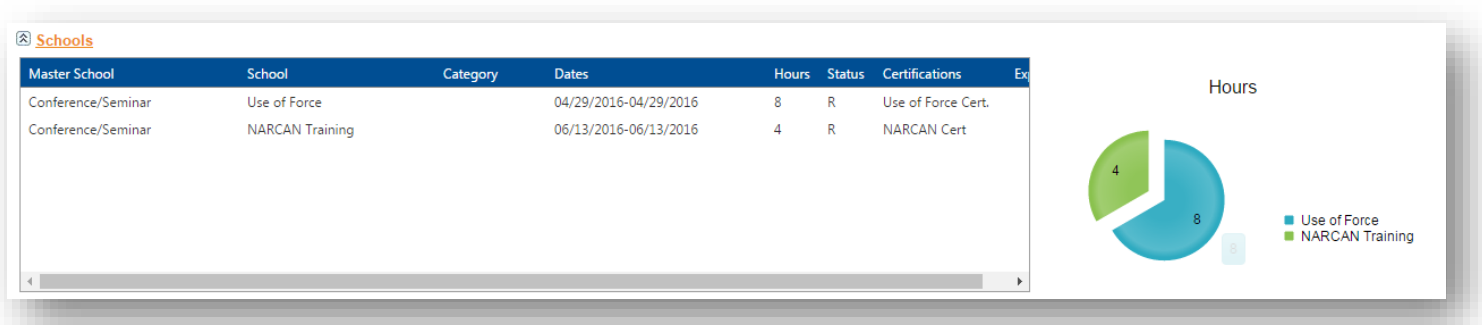

This section provides information about any Training School assignments you are assigned to. These assignments are reflective of the Training School module assignments and not of any regular shift with a name that resembles an official Training School assignment name. These values reflect the dates chosen for your search criteria.

#### Extra Duty section

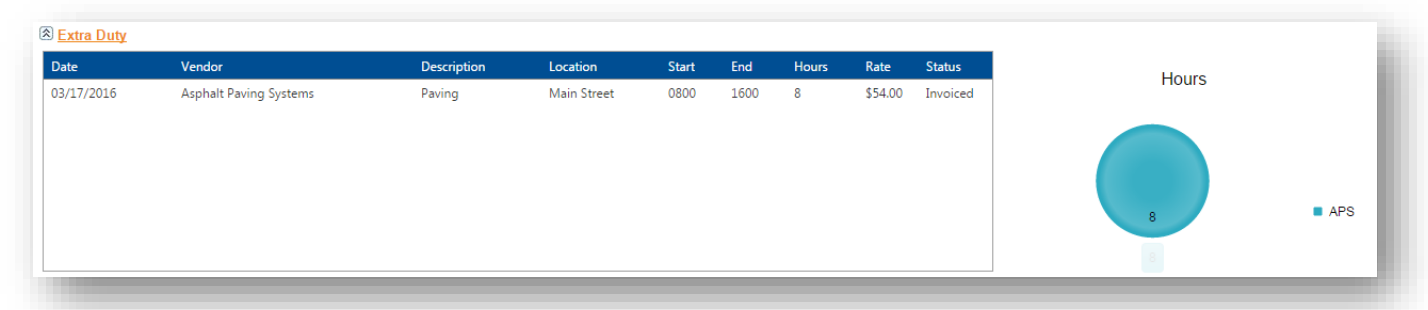

This section provides information about any Extra Duty assignments you are assigned to. These assignments are reflective of the Extra Duty module assignments and not of any regular shift with a name that resembles an official Extra Duty assignment name. These values reflect the dates chosen for your search criteria.

#### Court section

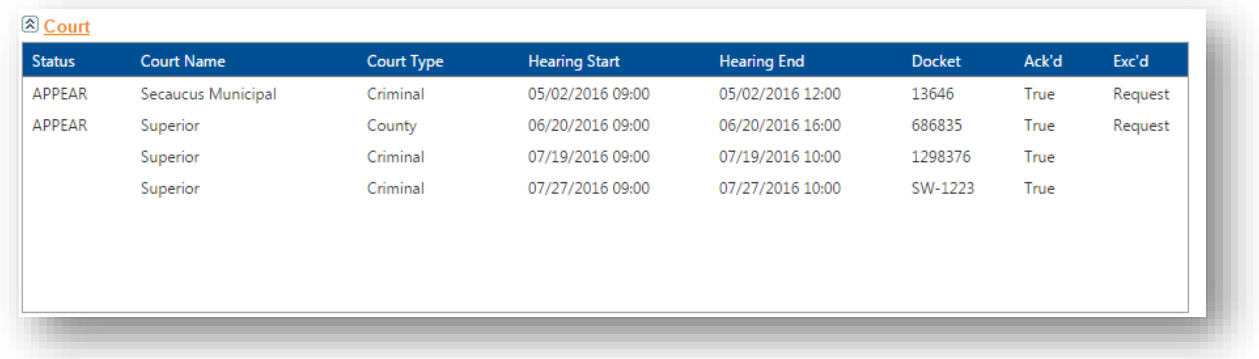

This section provides information about any Court assignments you are assigned to. These assignments are reflective of the Court module assignments and not of any regular shift with a name that resembles an official Court assignment name. These values reflect the dates chosen for your search criteria.

#### Time Sell Back section

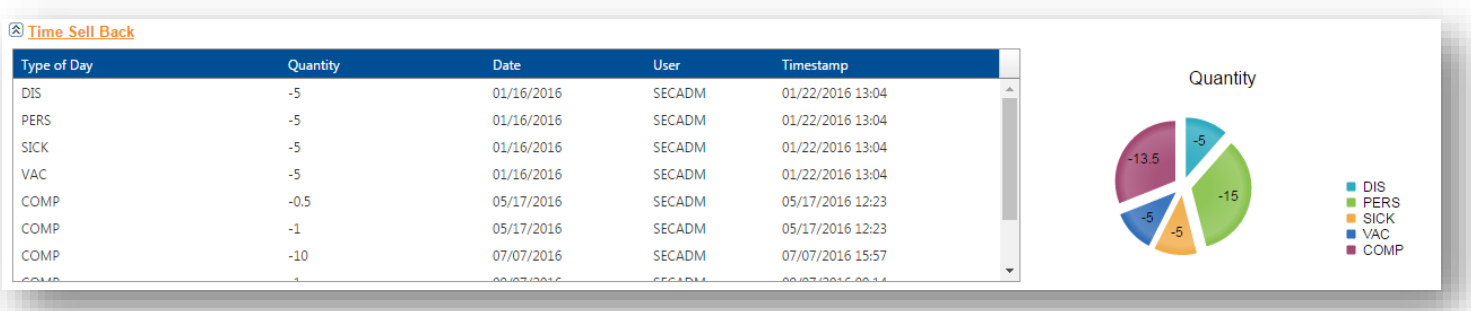

This section provides information about time sell back records that affect your time bank balances. The quantity that was sold back will appear as a negative number. These values reflect the dates chosen for your search criteria.